The WUCAM1080P Series Camera Help Manual

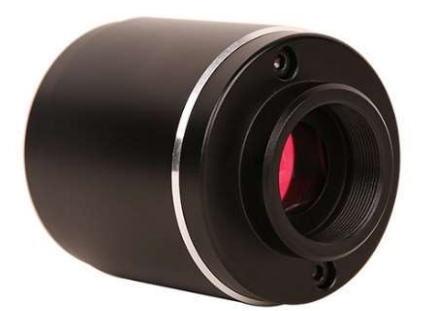

# Contents

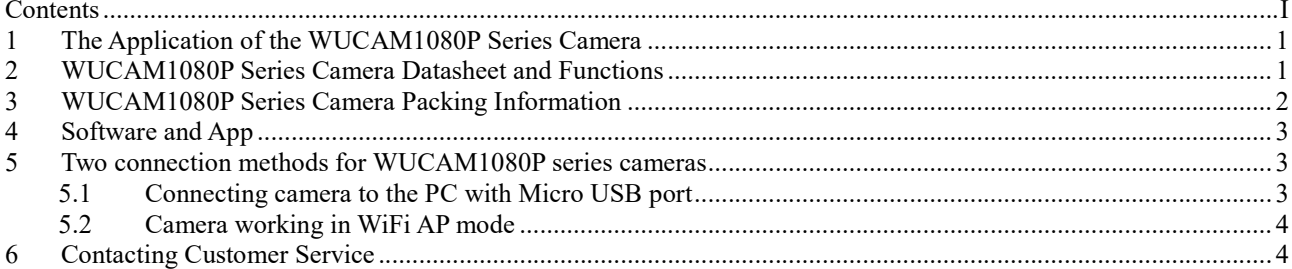

## 1 The Application of the WUCAM1080P Series Camera

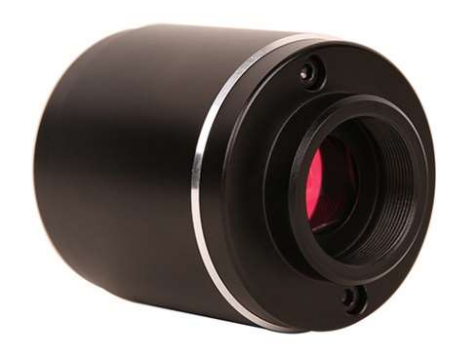

Figure 1-1 WUCAM1080P Series Camera

 The WUCAM1080P series camera is intended to be used for the acquisition of digital images from the stereo microscope, biological microscope or online interactive teaching. The basic characteristics are listed as below:

- Sony Starvis back illuminated CMOS sensor
- USB,WiFi(AP mode) multiple video outputs
- With strong ISP and other related processing functions
- **•** ToupView/ToupLite software for PC
- iOS/Android app for smart phones or tablets

### 2 WUCAM1080P Series Camera Datasheet and Functions

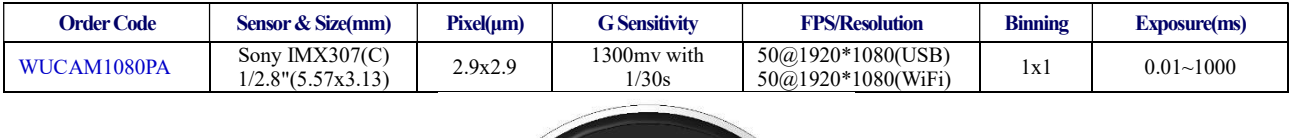

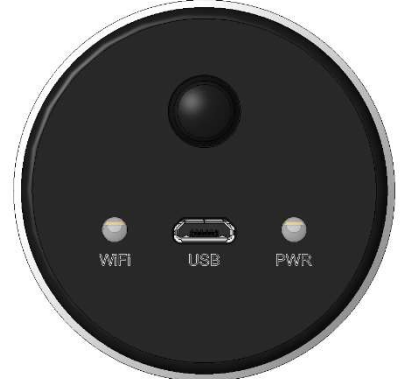

Figure 2-1 Available Ports on the Back Panel of the Camera Body

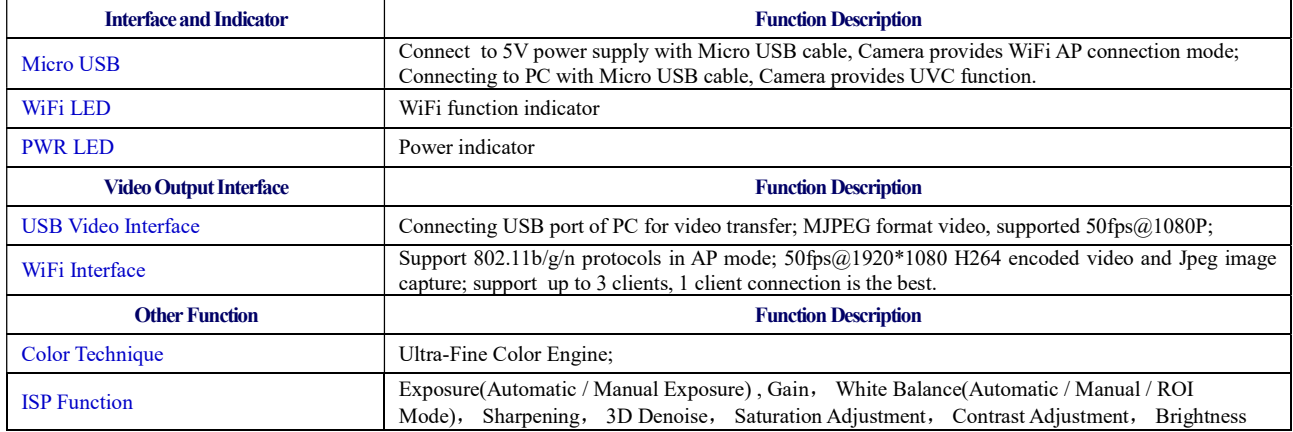

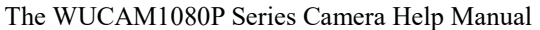

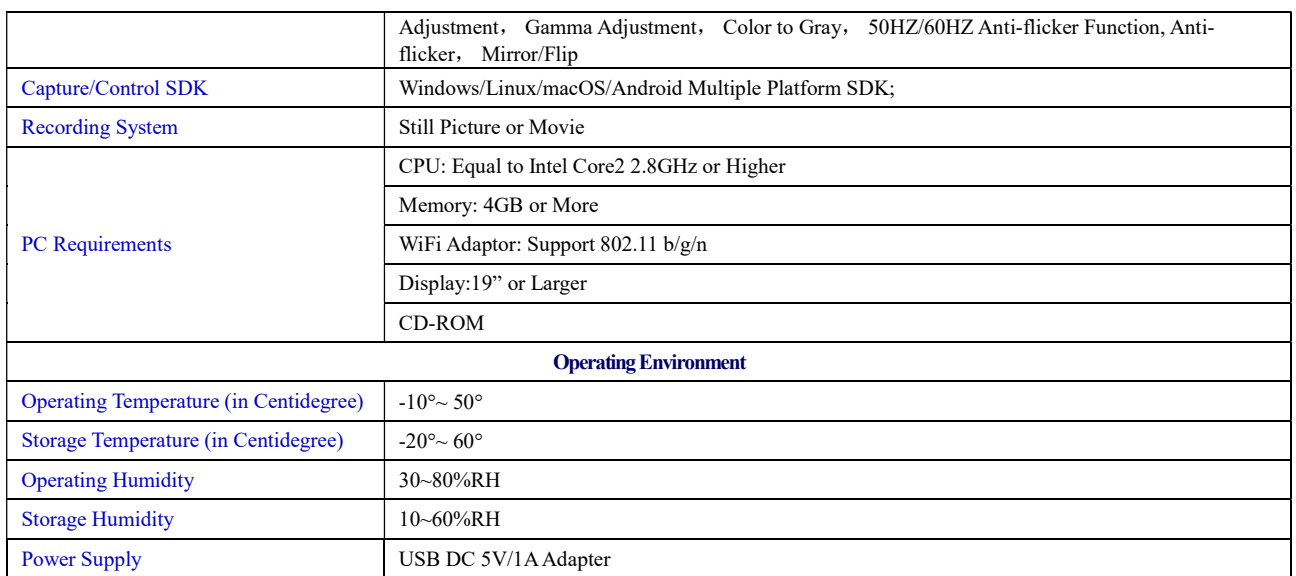

# 3 WUCAM1080P Series Camera Packing Information

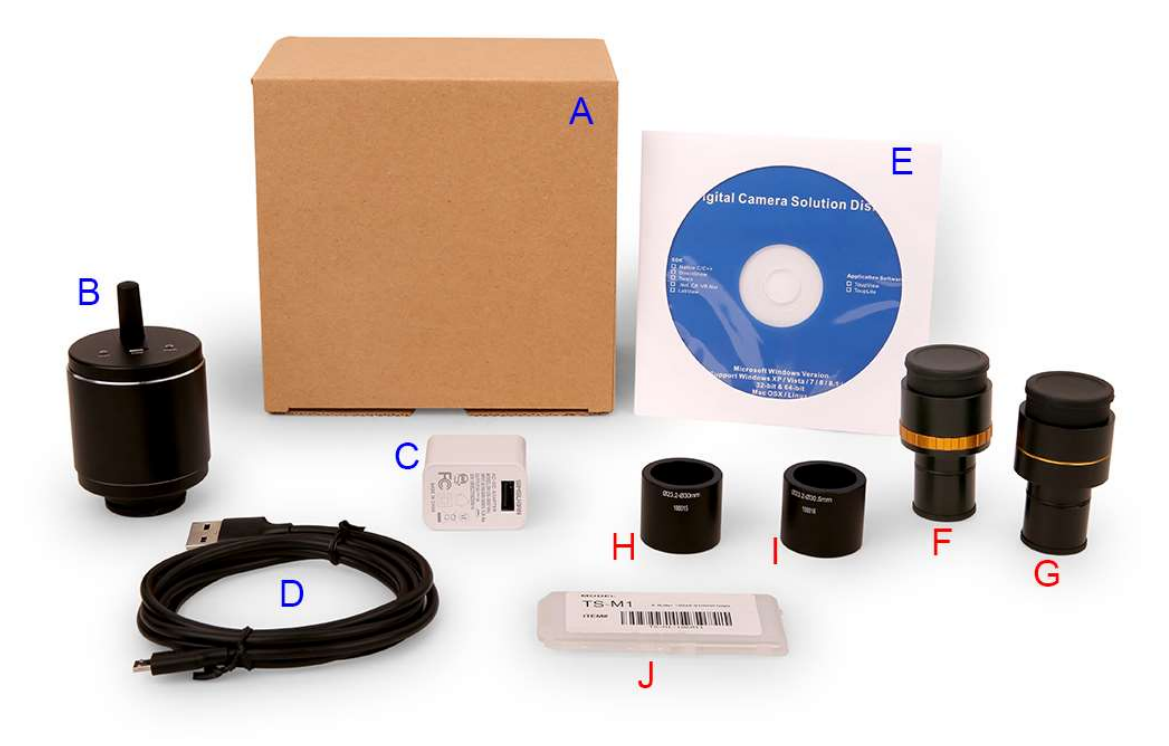

Figure 3-1 WUCAM1080P Series Camera Packing Information

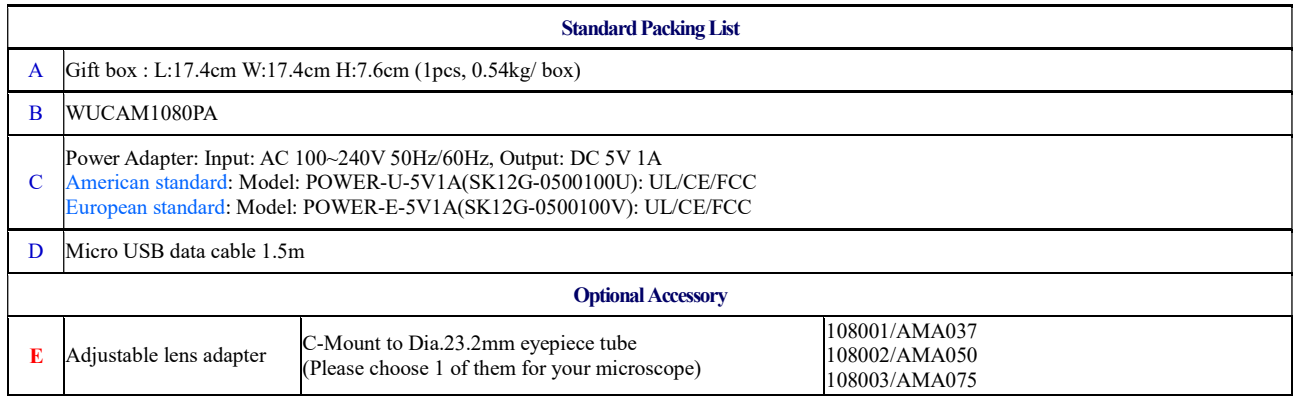

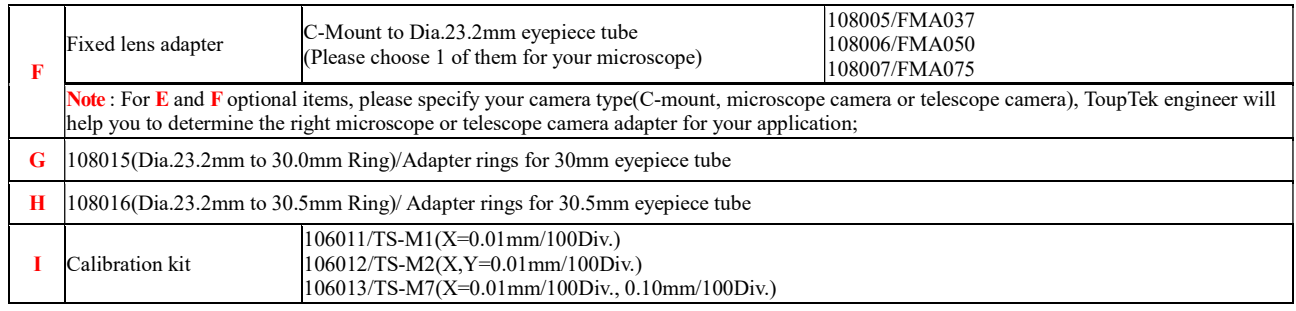

# 4 Software and App

For Windows user (Windows XP (32bit), Windows 7/8/10 (32/64 bit)), please use ToupView.

For macOS and Linux user (macOS 10.10 or above or Linux distributions with kernel 2.6.27 or higher), please use ToupLite.

When connecting the camera with a mobile device, the free ToupView App is required. Just make sure that the mobile device uses iOS 11 or higher/Android 5.1 or higher operating systems.

The software or the App can be downloaded from the following link:

Windows: http://www.touptek.com/download/showdownload.php?lang=en&id=33

Linux & macOS: http://www.touptek.com/download/showdownload.php?lang=en&id=28

iOS: https://itunes.apple.com/us/app/toupview/id911644970

Android: https://play.google.com/store/apps/details?id=com.touptek.tpview

Note:The device must be WiFi enabled to support WiFi connection.

## 5 Two connection methods for WUCAM1080P series cameras

There are two main ways to use WUCAM1080P series.

### 5.1 Connecting camera to the PC with Micro USB port

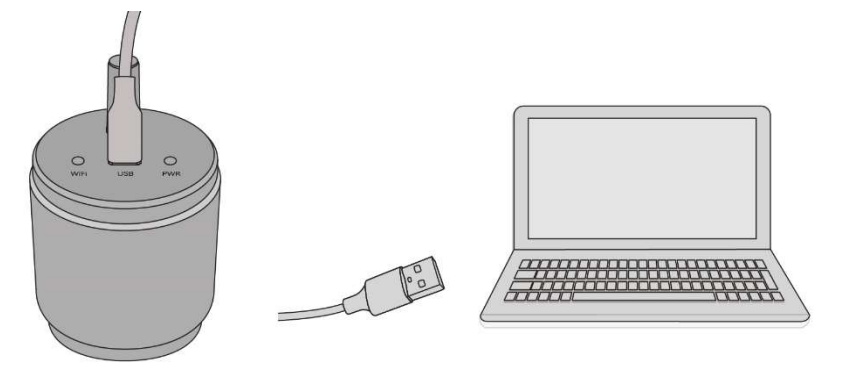

The steps to start the camera are listed below:

- Install the ToupView /ToupLite software on your PC;
- Connect the Micro USB cable to the power port, Wait for the camera to start;
- Open ToupView/ToupLite software. The WUCAM1080P series camera will be recognized automatically by software. In ToupView/ToupLite software, select the corresponding WUCAM1080P series camera by clicking the camera name in the camera list.

#### 5.2 Camera working in WiFi AP mode

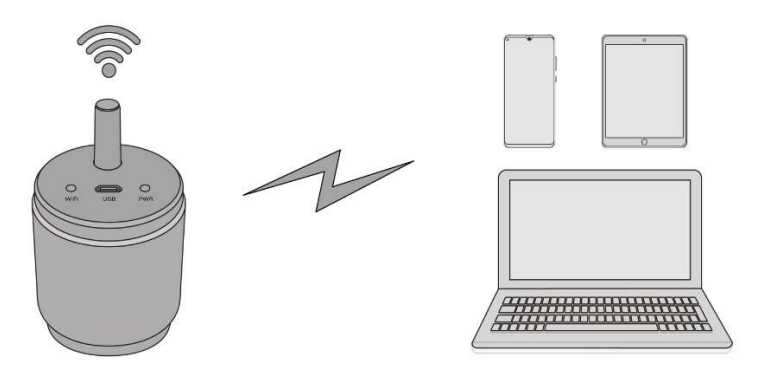

The steps to start the camera are listed below:

- Install the ToupView/ToupLite on your PC or install the ToupView App on the mobile device;
- Connect the Micro USB cable to 5V power adapter;
- Connect the PC or mobile device to the WiFi ssid of camera;
- Start the ToupView/ToupLite software or ToupView App and check the configuration. Normally, active WUCAM1080P cameras are automatically recognized. The connected cameras will be listed in the Camera List group of the Camera Control Bar of ToupView/ToupLite on PC. On mobile device, connected cameras will be listed in the Camera Thumbnail page of ToupView App. Click the corresponding camera to start the stream.

### 6 Contacting Customer Service

Please contact your local distributor if you have any questions about the product.